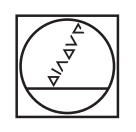

 $\bullet$ 

 $\overline{C}$ 

# **HEIDENHAIN**

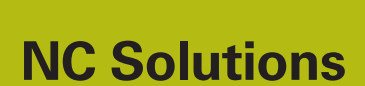

**Descrizione del programma NC 4235**

**Italiano (it) 11/2017**

## **1 Descrizione del programma NC 4235\_it.h**

Programma NC per la creazione di un foro inclinato.

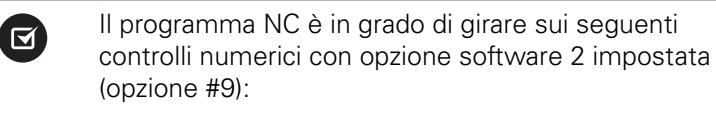

- **TNC 640**
- TNC 620 da versione software NC 340 56x-03
- iTNC 530 da versione software NC 340 422-xx

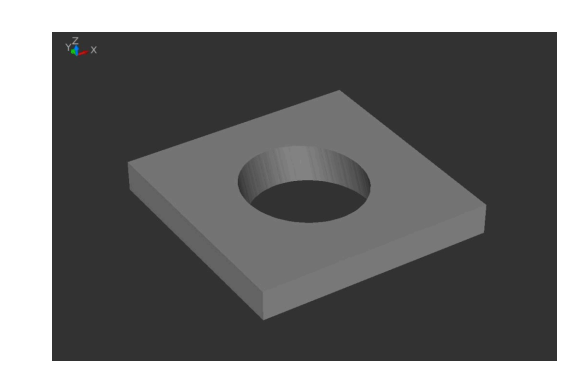

### **Richiesta**

Deve essere fresato un foro inclinato. Per evitare oscillazioni, è necessario impiegate un utensile corto. Il percorso di traslazione sul lato inferiore deve essere inoltre limitato al minimo per prevenire una collisione con l'attrezzatura di bloccaggio.

#### **Soluzione**

In questo programma NC il controllo numerico calcola dapprima un foro del nucleo realizzato perpendicolarmente alla superficie. Successivamente inclina l'utensile e trasla l'utensile su una traiettoria a ellisse creando il profilo del foro. Il controllo numerico posiziona in seguito l'utensile nell'asse Z e trasla il tagliente dell'utensile lungo il bordo inferiore del foro.

#### **Descrizione programma NC 4235\_it.h**

Nel programma NC 4235\_it.h si definiscono all'inizio tutti i parametri necessari per la lavorazione e l'utensile. In seguito il controllo numerico esegue alcuni calcoli. A seconda del risultato dei calcoli esegue dei salti in due sottoprogrammi per invertire il segno dei valori.

Dopo i calcoli, il controllo numerico posiziona l'utensile prima all'altezza di sicurezza e poi al centro della lavorazione. Successivamente è definito il ciclo 252 TASCA CIRCOLARE. Con questo ciclo il controllo numerico lavora il diametro perpendicolare del nucleo della lavorazione inclinata. Alcuni parametri nel ciclo sono definiti con i parametri precedentemente calcolati, gli altri si definiscono direttamente nel ciclo.

Dopo aver eseguito il ciclo, il controllo numerico sposta l'origine al centro e sulla superficie della lavorazione. Sposta quindi l'origine nell'asse Y in valore incrementale dell'offset tra il profilo superiore e quello inferiore.

Il controllo numerico imposta quindi il polo in X0 e Y0 e posiziona l'utensile su questa posizione. Successivamente posiziona l'utensile nell'asse Z alla distanza di sicurezza. Il controllo numerico attiva quindi la funzione TCPM per portare il punto di riferimento utensile sulla traiettoria programmata durante il posizionamento degli assi rotativi. Come passo di programma successivo, il controllo numerico posiziona l'utensile nell'angolo di inclinazione definito dall'operatore.

Segue quindi un salto in un sottoprogramma. In questo sottoprogramma il controllo numerico calcola la traiettoria utensile per il profilo a ellisse e percorre questo profilo. Il controllo numerico calcola dapprima la coordinata X, la coordinata Y e la coordinata Z per il punto di partenza del profilo e raggiunge questo punto. L'ellisse viene composta dal controllo numerico con singole traiettorie lineari. Il numero degli elementi lineari, di cui si compone la traiettoria dell'ellisse, si definisce in un parametro. Per ciascun elemento lineare il controllo numerico calcola i punti finali dell'asse X, dell'asse Y e dell'asse Z. Il calcolo e il raggiungimento dei punti sono definiti in un loop di programma che il controllo numerico ripete fino a raggiungere il numero di elementi lineari definiti.

Successivamente il controllo numerico porta l'utensile al centro del foro e poi l'asse Z alla distanza di sicurezza definita. Porta quindi gli assi rotativi a 0 e disattiva la funzione TCPM. Come ultimo passo nel sottoprogramma il controllo numerico resetta lo spostamento origine. Dopo il ritorno nel programma principale, il controllo numerico disimpegna l'utensile e termina il programma NC.

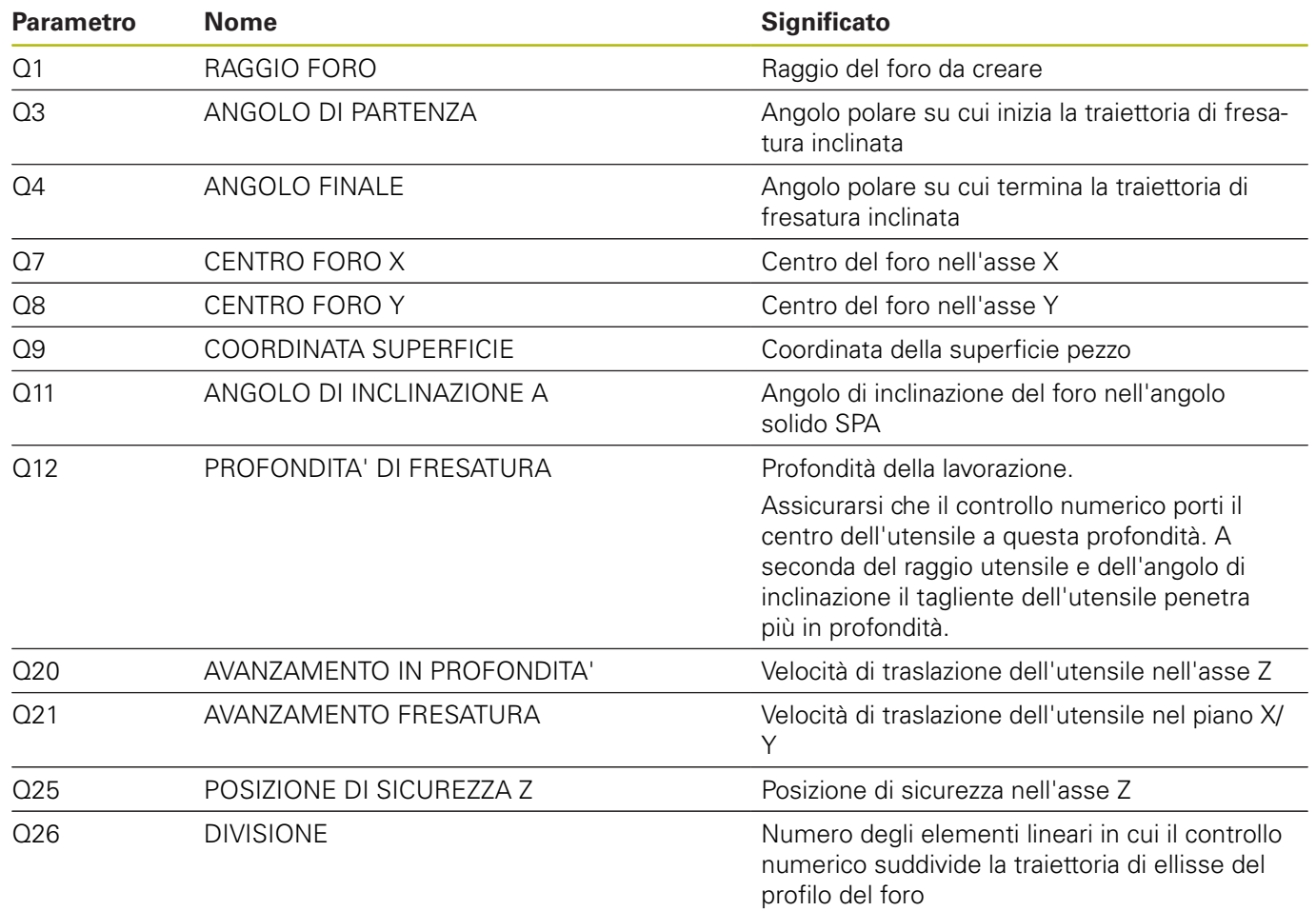

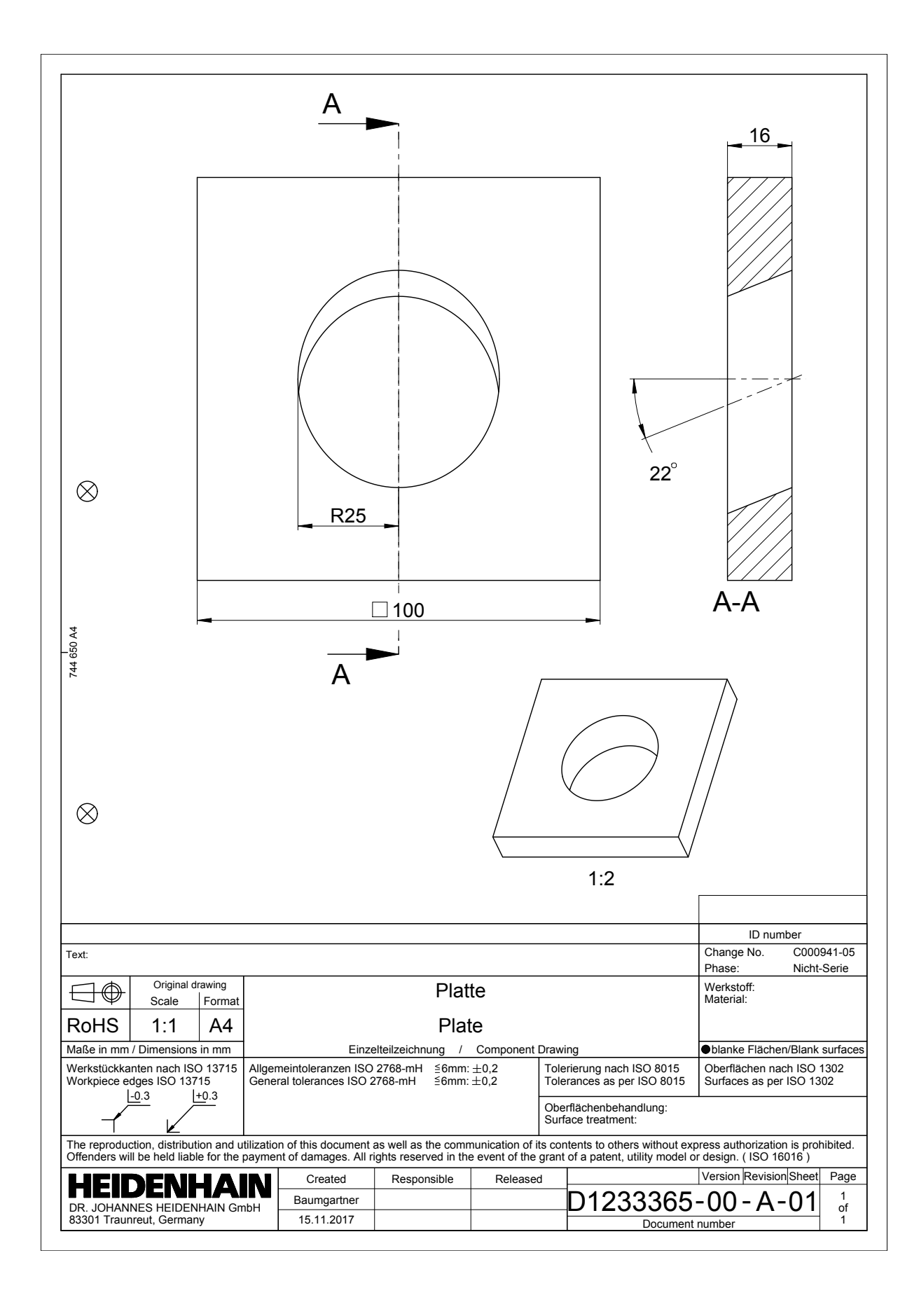

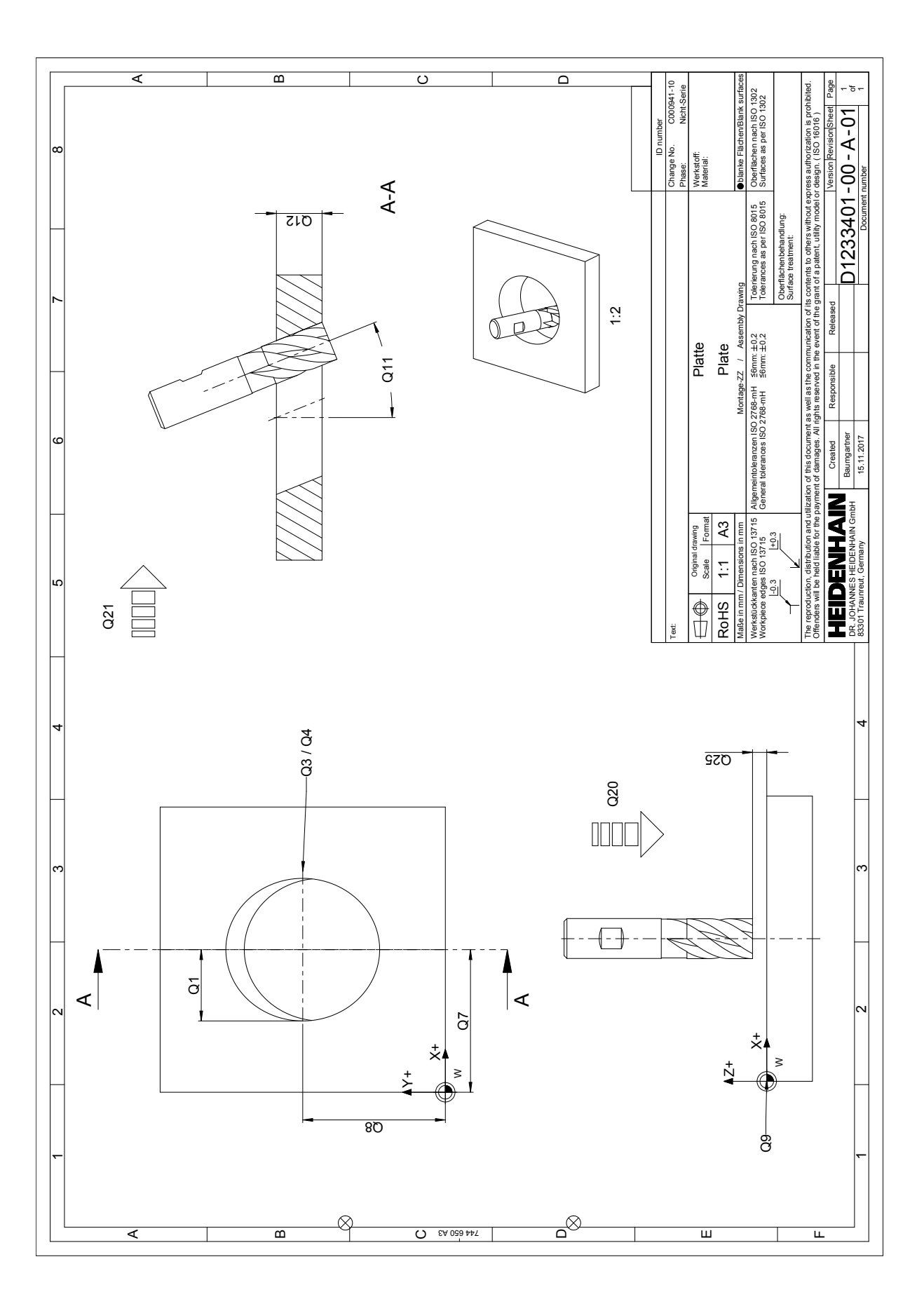